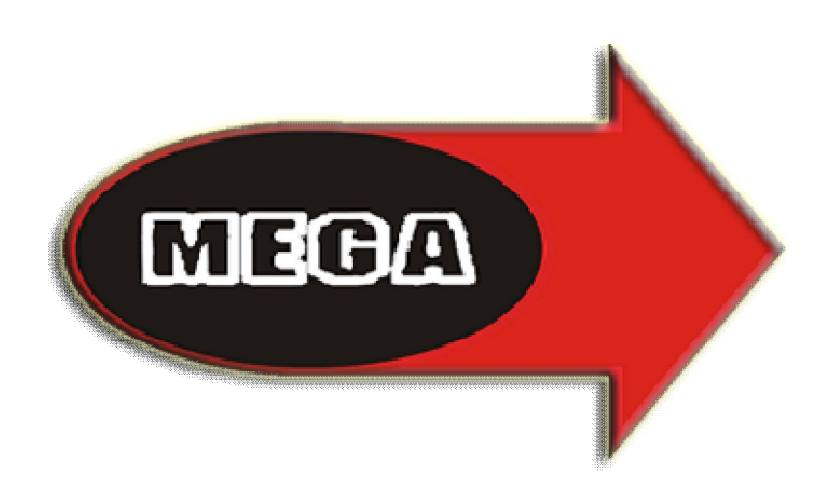

## Mega Despertar - Informática

## Identificação

Nome do Projecto: Convite casamento

Diogo Manuel de Ascensão Almeida Aleixo

N.º 9406 - CET, Produtos de Desenvolvimento para a Multimédia

IPG - Instituto Politécnico da Guarda (ESTG)

Professor Orientador: Eng.º Noel Lopes

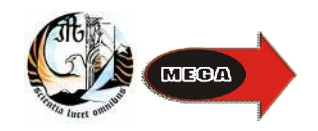

# Índice

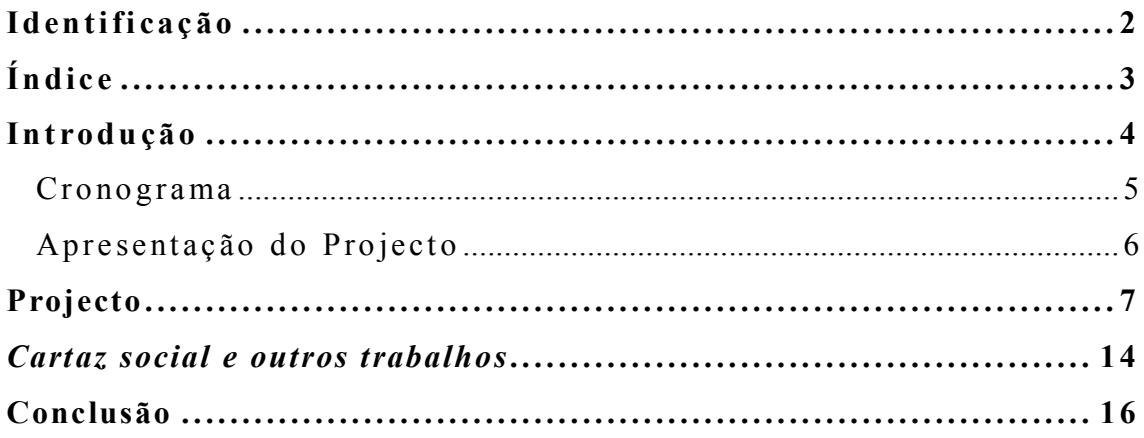

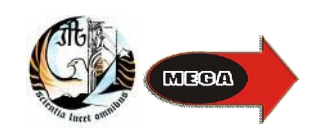

### **Introdução**

Este relatório destina-se a descrever o estágio realizado na empresa Mega despertar. Nele vou descrever todos os trabalhos realizados ao longo dos dois meses de estágio assim como os problemas que fui encontrando.

Tendo como trabalho principal a realização de um convite de casamento, onde me irei focar mais ao longo deste relatório de estágio e explicar mais detalhadamente a sua elaboração, explicarei também alguns problemas que me foram surgindo e a maneira utilizada para os resolver, assim como outros trabalhos efectuados.

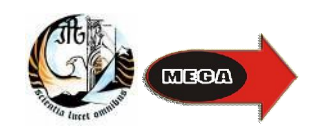

### **Cronograma**

Durante os primeiros dias do estágio, elaborei um gráfico que corresponde a todas as actividades e ao tempo ocupado pelas mesmas, essas actividades foram desenvolvidas durante o estágio profissional na Mega Despertar. Primeiramente tive de conhecer a empresa tal como ela é para poder trabalhar nos seus projectos e saber como a empresa trabalha.

Durante todo o estágio procedi a várias formatações de computadores com vários S.O, incluídos também os seus drivers e todo e qualquer software que fosse requerido pelo cliente. Já no final do estágio foi tentado melhorar o Web site da empresa, não tendo sido implementado por questões superiores a mim. Procedi também a varias instalações de hardware tais como placas gráficas, mother boards e memorias RAM. Elaborei durante as 5 últimas semanas vários cartazes de eventos sociais, com destino ao bar do proprietário da empresa.

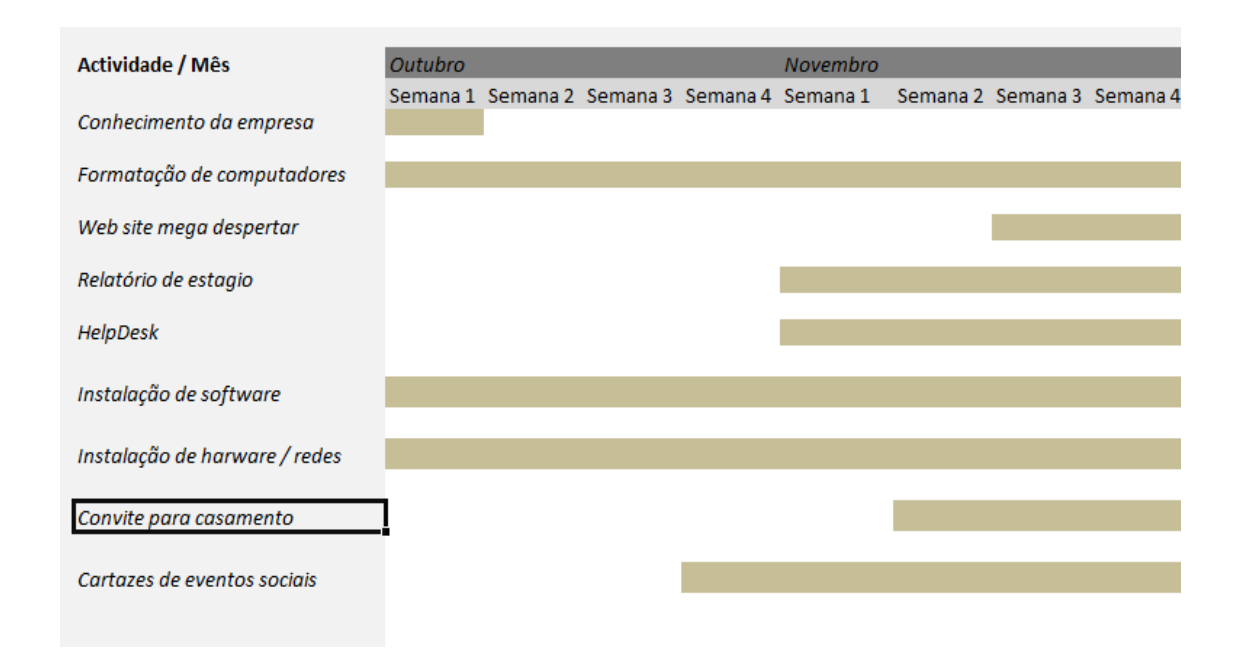

#### **Figura 1 – Cronograma**

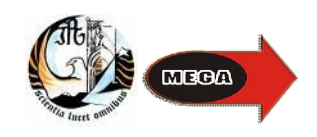

### **Apresentação do Projecto**

Tendo em conta o meu Plano de Estágio do curso de Desenvolvimento de Produtos Multimédia, e os conteúdos que nele foram leccionados, foi-me apresentada a proposta para a elaboração de um convite de casamento como trabalho principal ao longo do meu estágio. Alem de ter elaborado o convite de casamento, também em Photoshop fiz cartazes para eventos sociais, nomeadamente para a semana académica.

Na realização desta actividade pude aplicar na prática os conhecimentos adquiridos durante as aulas e as ferramentas e tecnologias de desenvolvimento de componentes multimédia tais como o adobe Photoshop de modo a poder moldar a imagem e recriar a mesma, dandolhe novas tonalidades, acrescentando efeitos entre outras opções. Segue uma figura do ambiente de trabalho do Adobe Photoshop.

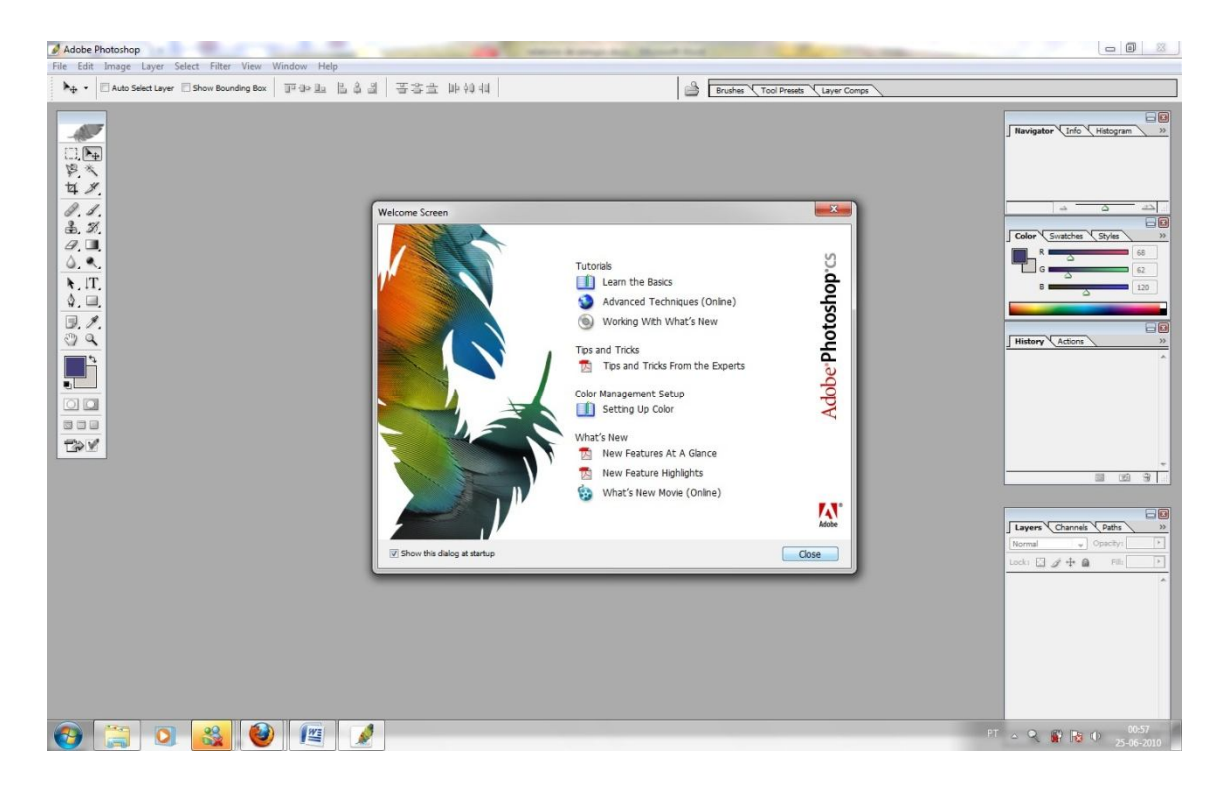

**Figura 2 - Adobe Photoshop (inicio)**

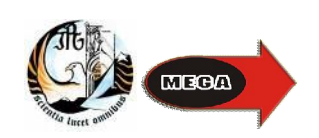

### **Projecto**

Com a ajuda da planificação previamente elaborada, consegui seguir um método de trabalho que achei mais eficaz para o meu projecto.

Após cumprida a fase de testes com o software (Photoshop), era altura de começar a planificação. Foi-me fornecido o seguinte material:

- Uma fotografia dos noivos (fig. 3):
- Uma imagem de alianças (fig. 4);
- Uma Nota de dólar (fig. 5):

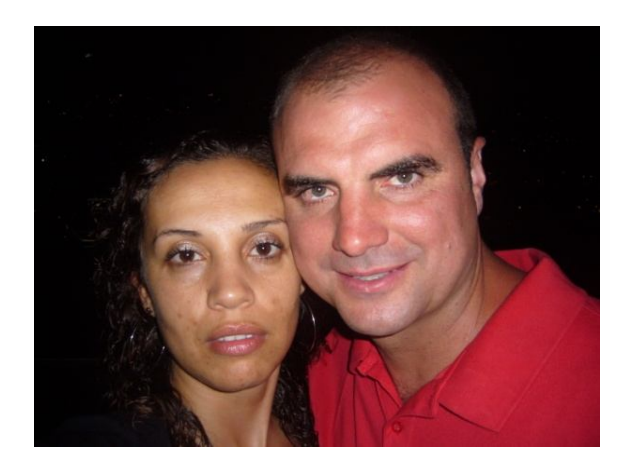

**Figura 3 – Noivos**

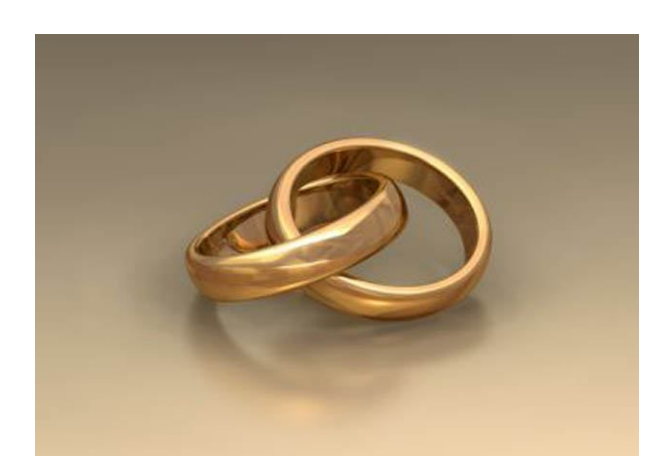

**Figura 4 – Alianças**

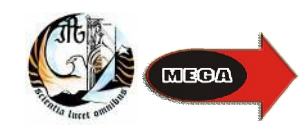

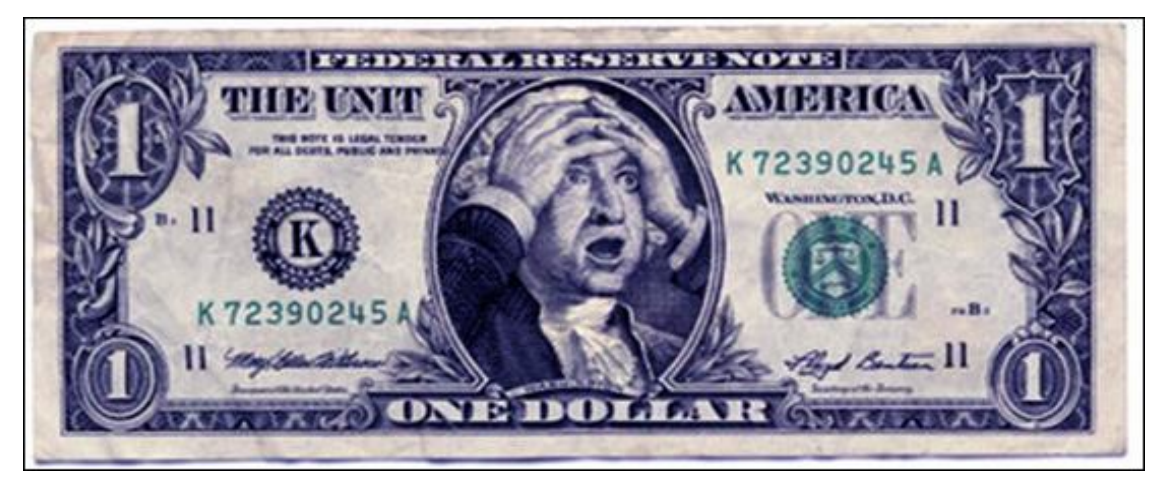

**Figura 5 – Nota de dólar**

Seguidamente, criei um esboço sobre como iria ficar o convite.

Após ter a aprovação do destinatário do convite meti "mãos a obra". Comecei por uniformizar a nota, retirando-lhe todos os efeitos alusivos a uma nota de um dólar americano, e escrever o nome dos noivos como demonstra na figura 6.

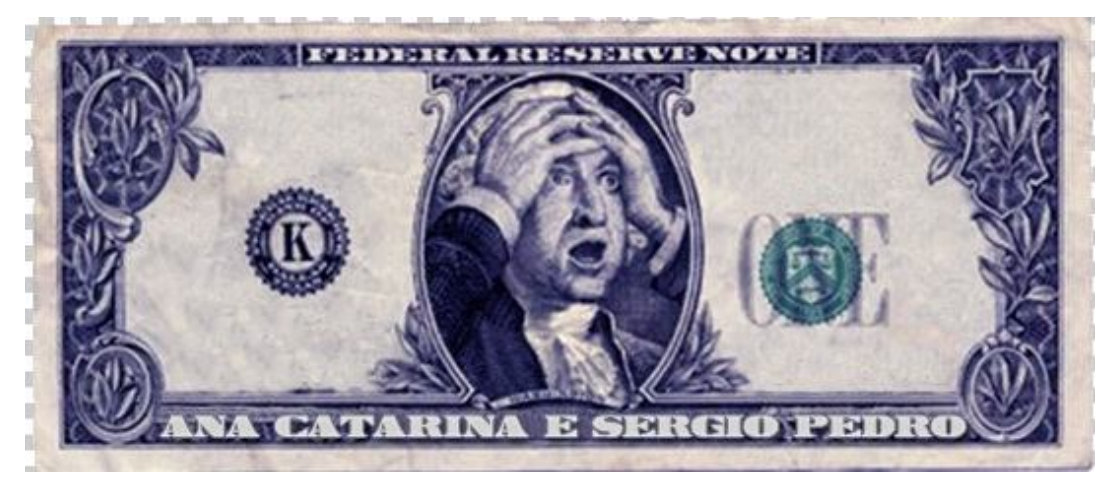

**Figura 6 – Modificações de texto na nota**

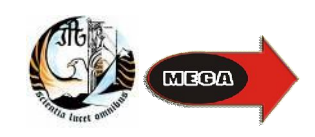

Nesta parte do desenvolvimento do convite foi necessário encontrar Fontes de letra que fossem idênticas, à fonte da nota, já que o objectivo inicial era que o convite se assemelhasse a nota. Foi retirado também o "1" da nota e feita uma clonagem de folhas já existentes na nota

De seguida foi necessário atribuir transparência à imagem das alianças e atribuir mais azul as alianças para não ficarem desenquadradas com a nota e para depois as aplicar na nota como demonstra a figura 7.

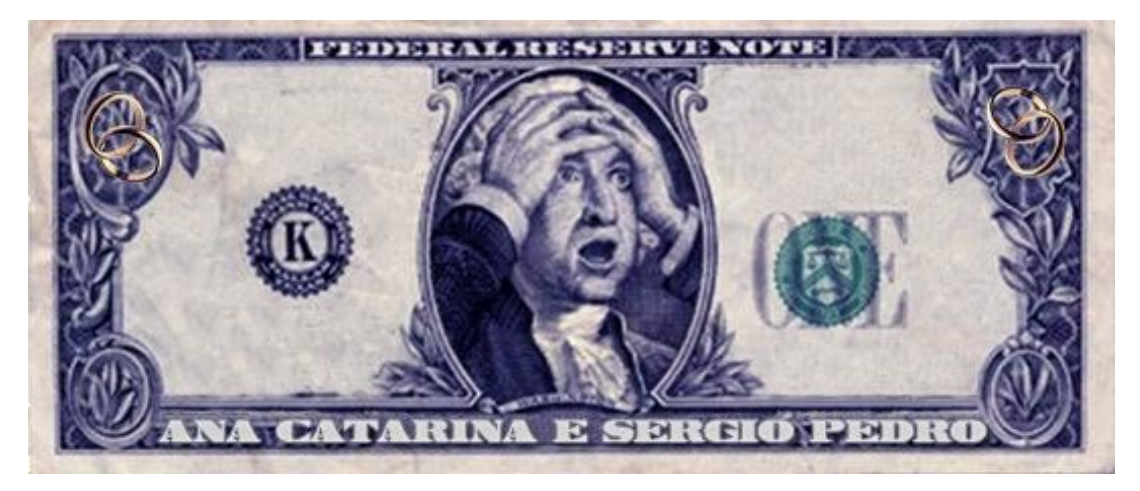

**Figura 7 – Alianças na nota**

Após ter colocado as alianças na nota foi necessário proceder ao recorte da fotografia dos noivos e atribuir também a esta a transparência para ser colocada na nota. Alem do tratamento da fotografia foi necessário também de retirar o senhor do centro da nota e substituir pela cor da nota, utilizando o processo de colonização.

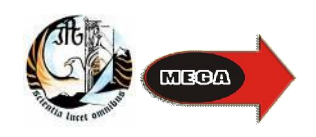

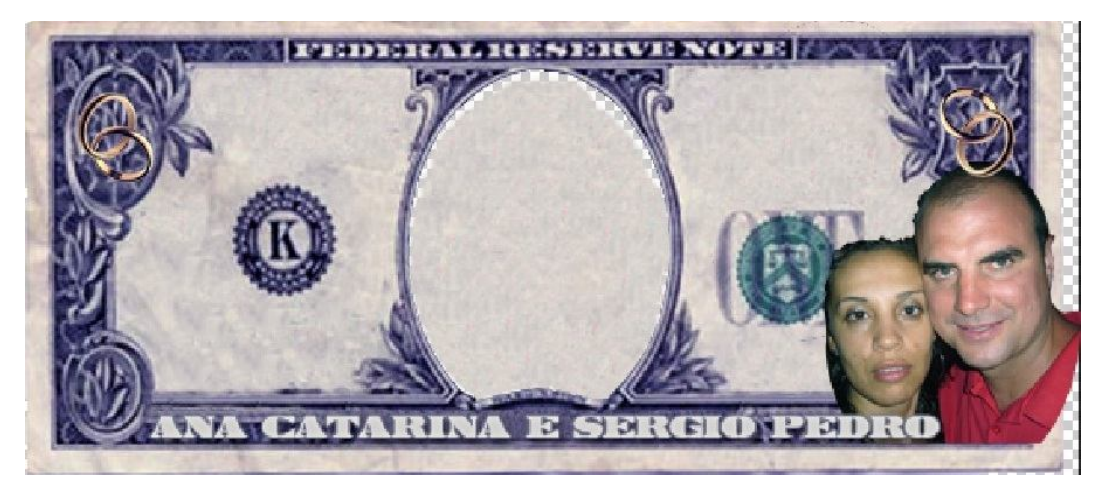

**Figura 8 – preparação e molde da imagem dos noivos para a nota**

Logo de seguida, foi colocada a imagem dos noivos no sítio correcto, e aplicado o efeito de sombra sobre a mesma. Foi também modificado o texto "Federal reserve note" para " 19 de Junho de 2010", que é a data do casamento. Para fazer esta modificação foi necessário fazer uma "clonagem " das texturas ao lado do texto e sobrepor estas por cima do texto para assim ficar uniforme. Após isso foi aberta uma caixa de texto e escrito o nome, e depois aplicada a fonte "legal tender" que tinha sido transferida da internet para se assemelhar a fonte da nota de dólar. Após estas alterações a nota ficou como se pode ver na figura 9.

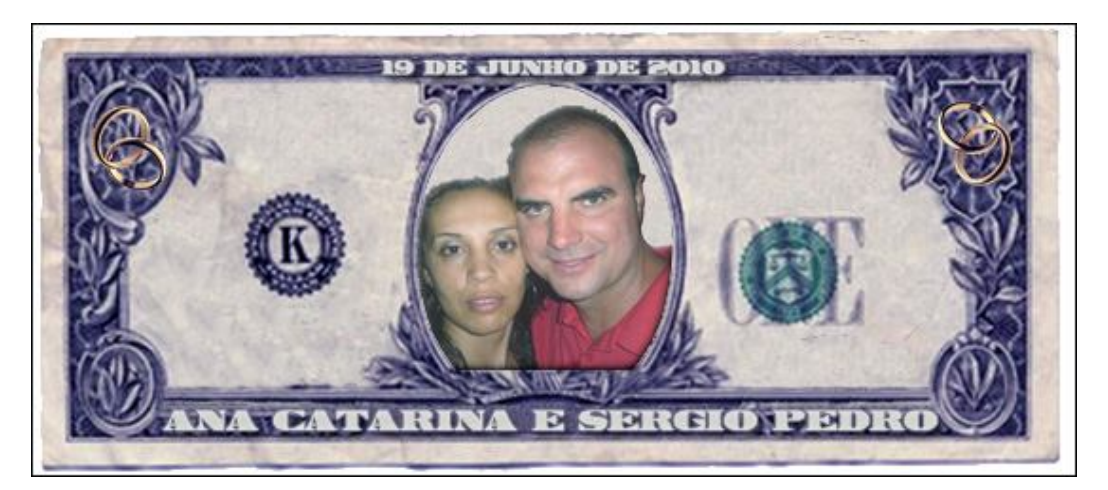

**Figura 9 – noivos centrados na nota e introdução do texto "19 de Junho de 2010"**

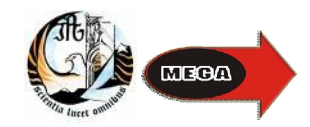

A frente do convite que continha a nota foi então enviada para o cliente. Após resposta do cliente foi-nos informado que a fotografia precisava de uns ajustes, nomeadamente no cabelo da noiva que estava mal cortado. Foi então proceder a uma clonagem do cabelo dando neste resultado (figura 10).

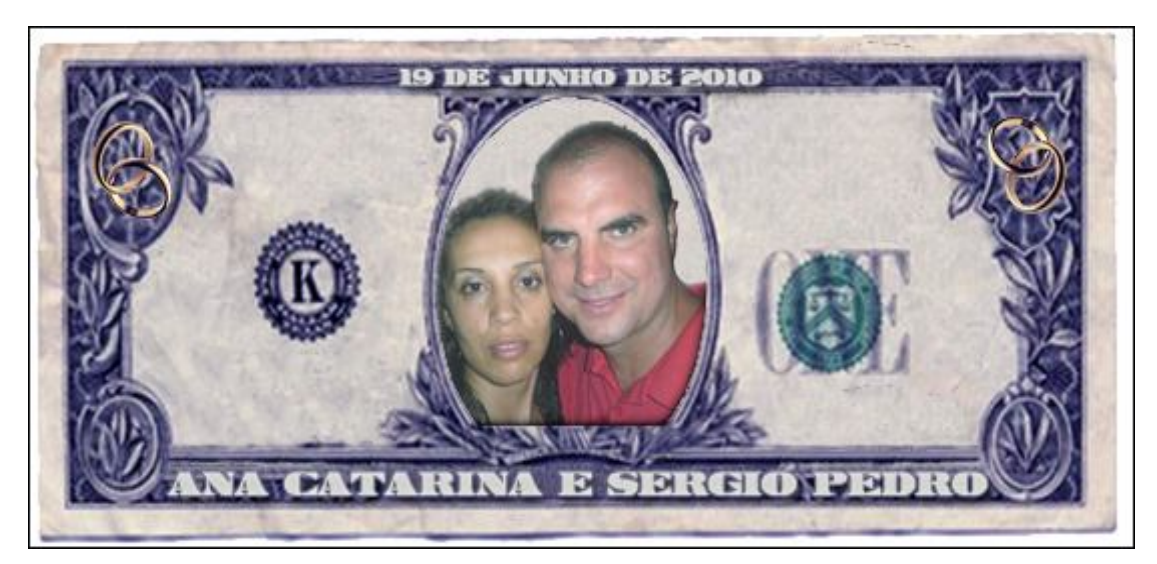

**Figura 10 – Aplicação de filtros na imagem dos noivos**

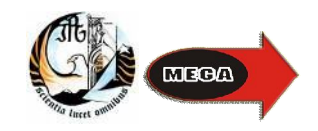

Com a frente do convite feita e aprovada, foi necessário preceder a elaboração do texto para o casamento, que se colocou no verso do convite. Após a recepção do texto por parte do cliente foi altura de descobrir o código RGB (Red, green, blue) da cor da nota e inserir o texto com a fonte "calibri" (figura11).

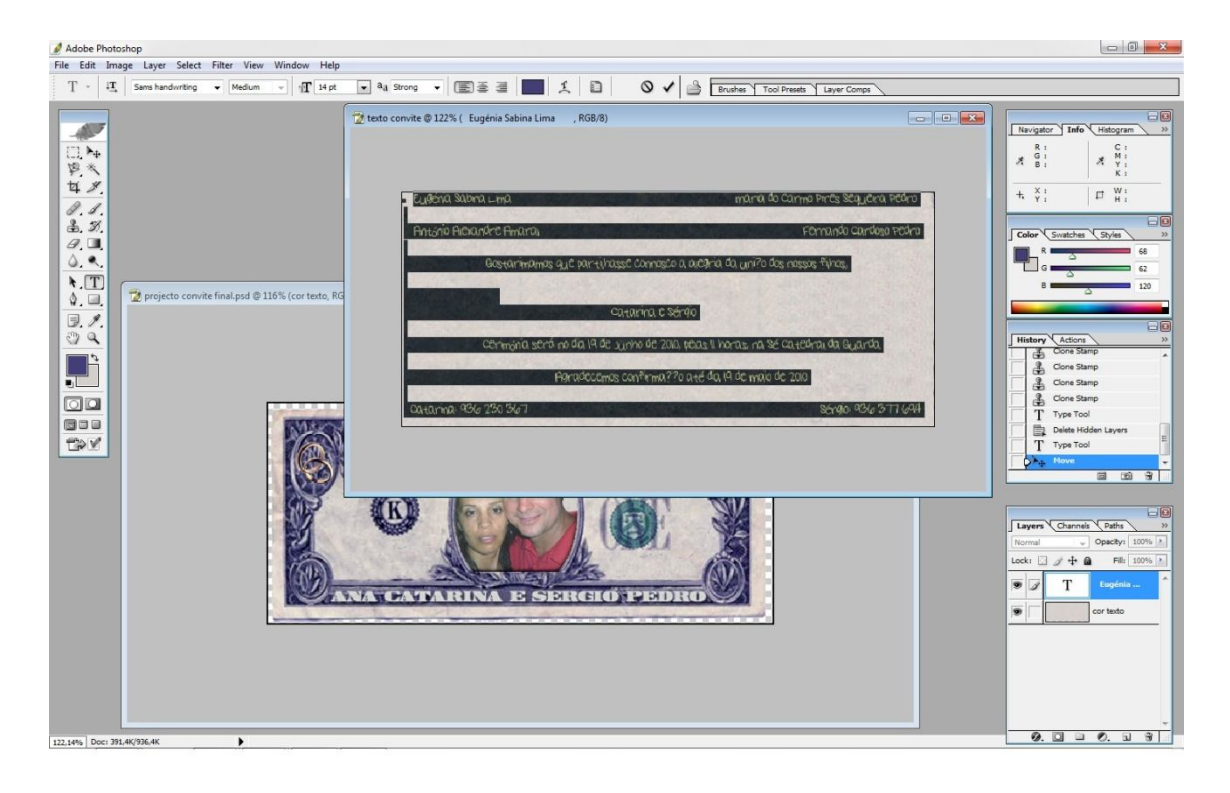

**Figura 11 – Aplicação no Photoshop da fonte "calibri" no texto do convite já com a cor da nota**

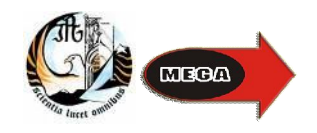

.

Com estas operações feitas foi necessário modificar o tamanho da imagem de modo ao verso ser do mesmo tamanho que a frente. O resultado final foi este (figura 12):

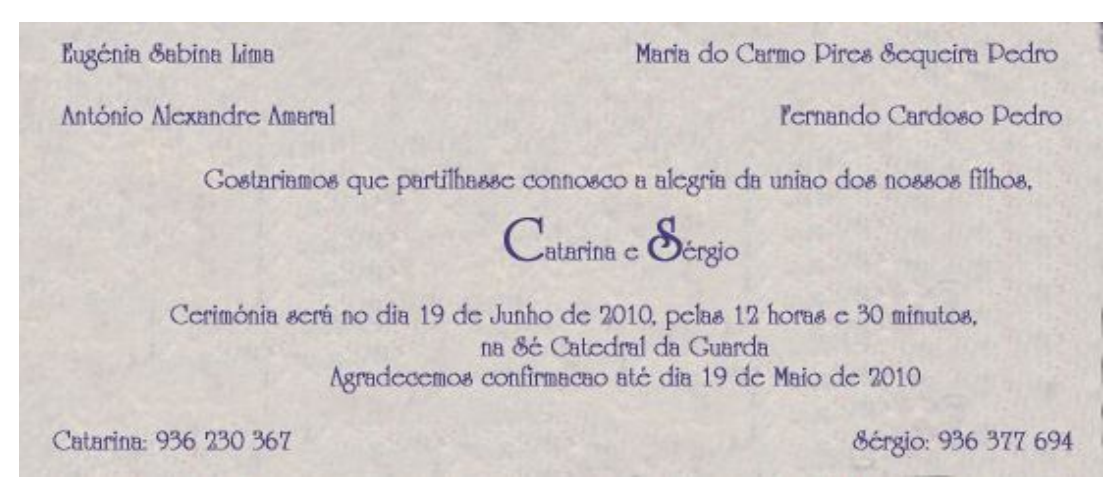

Figura 12 – Realização do verso do convite

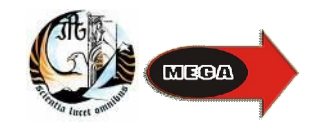

### Cartaz social e outros trabalhos

Com o trabalho considerado principal concluído, tivemos também trabalhos que fomos fazendo ao longo do estágio.

Elaboramos cartazes para eventos para promover festas nomeadamente enquanto decorria a semana do caloiro,

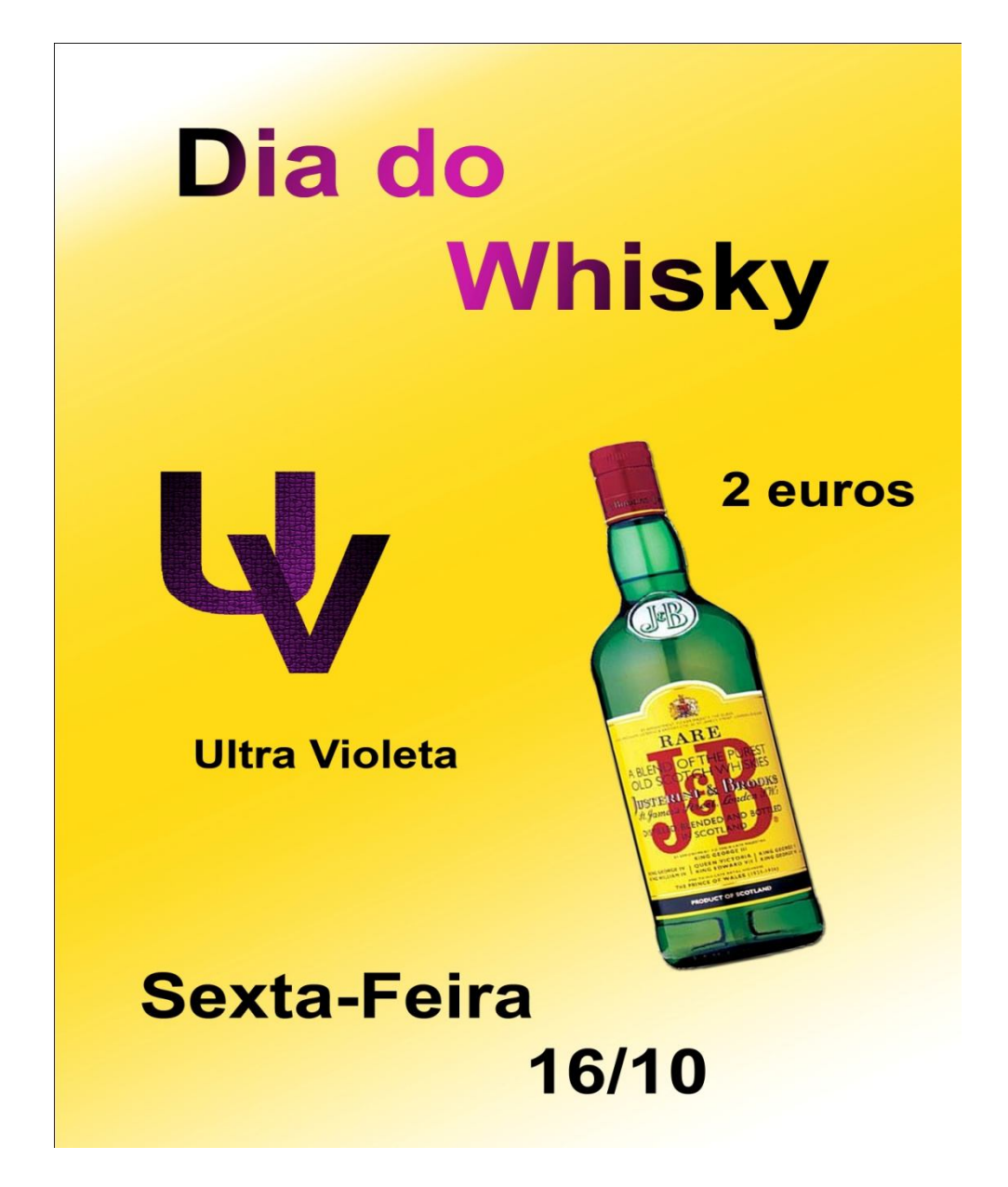

Figura 14 - Cartaz Whisky

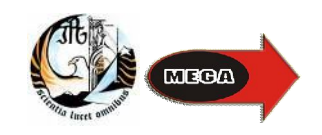

Fizemos também durante o estágio várias formatações e instalações de raiz a computadores e instalações de upgrades ao computador pedidas pelo cliente. De referir que encontrei dificuldades em instalar uma placa USB wifi num computador com o sistema operativo Windows 2000, sendo que o Windows 2000 foi desenvolvido antes do lançamento da tecnologia wifi, o que obrigou a instalar actualizações que permitissem detectar a placa e posteriormente software para gerir a placa e fazer a sua interface com as ondas de rádio.

Fizemos também trabalho de helpdesk, fosse ele por ajuda telefónica ou deslocando-me a casa do cliente para solucionar diversos problemas a maior parte deles relacionados com a instalação de drivers.

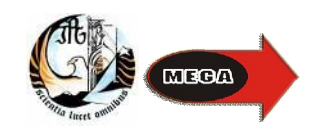

### **Conclusão**

Um dos aspectos que mais me fascinou foi compreender e aperfeiçoar toda a filosofia do programa adobe Photoshop, embora a minha preferência fosse trabalhar em ambiente 3D, o modelar da imagem e o poder fazer 1001 coisas com ela seja muito interessantes.

Considero que tendo em conta as tarefas que tinham de ser desenvolvidas na empresa o projecto principal ficou bem estruturado e com bons pormenores técnicos.

Em suma, o resultado final é algo que, dentro de algumas limitações, se assemelha à realidade, não só pelo desenvolvimento de convite de casamentos, mas também pela criação de cartazes para eventos, que é algo com que nos deparamos no dia-a-dia, e foi o conviver com a realidade que não tornou o projecto monótono e que me fez ter gosto pelo que estava a fazer.

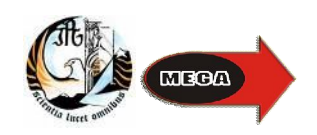